#### Løsningsbeskrivelse for regnskapsintegrasjon med Advisor

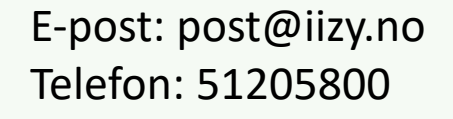

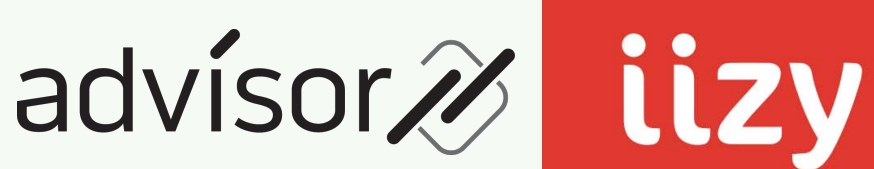

Dato: 31.05.23

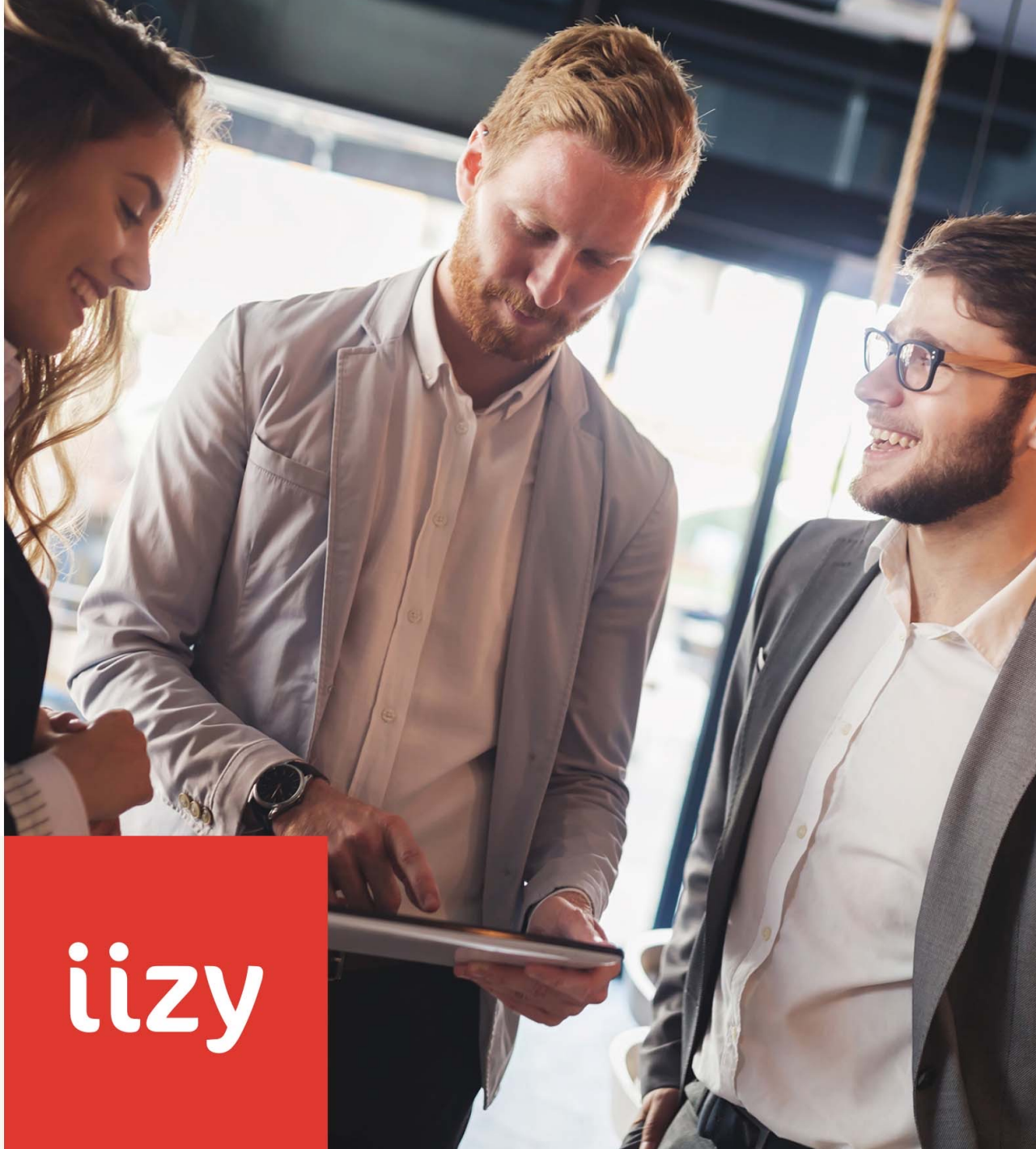

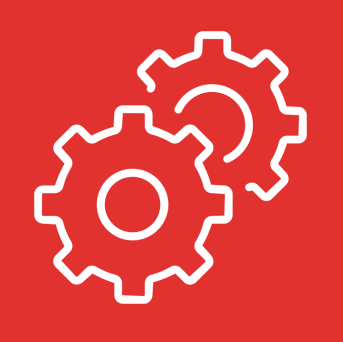

## #1: Klient i Advisor -> Kunde i ERP

- Når en klient opprettes eller oppdateres i Advisor skal det opprettes/oppdateres en tilsvarende kunde i regnskapssystemet
- Felter som overføres:
	- Kundenummer
	- Navn
	- Fakturaadresse med postnummer og sted
	- E-postadresse
	- Telefonnummer
	- Kundegruppe (fra Klientansvarlig i Advisor)

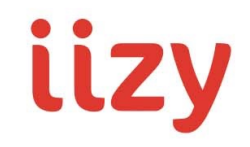

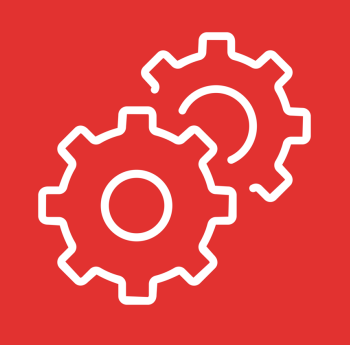

## #2 Sak i Advisor -> Prosjekt i ERP

- Når en sak opprettes i Advisor, blir det opprettet et tilsvarende prosjekt i regnskapssystemet
- Felter som overføres :
	- **Saksnummer** fra Advisor blir til **prosjektnummer** i regnskapssystemet
	- **Sakens navn** fra Advisor blir til **prosjektnavn** i regnskapssystemet
	- Prosjektet vil bli knyttet til den aktuelle kunden (klienten)

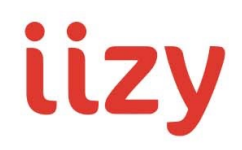

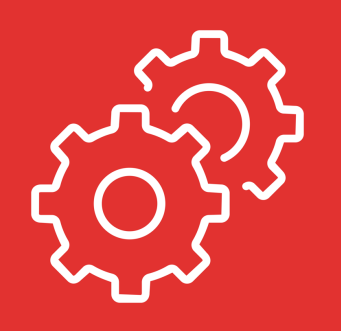

# #3 Fakturagrunnlag fra Advisor til ERP

- Advisor genererer fakturaer, kreditnotaer og integrasjonen sørger for at disse blir bokført i regnskapssystemet
- Felter som overføres:
	- Fakturanummer
	- Fakturadato
	- Forfallsdato
	- KID-nummer
	- Kundenummer (slik at fakturaen knyttes til kunden som er importert ifm. #1)
	- Regnskapsposteringer
		- Én postering på kundereskontro (debitering ved faktura, kreditering ved kreditnota)
		- En eller flere posteringer på salgskontoer iht. konfigurasjon i Advisor
			- Saksnummer fra Advisor -> prosjektnummer i regnskap (hvilken sak fakturaen gjelder)
			- Ansattnummer fra Advisor -> ansattdimensjon i regnskap
			- Avdelingsnummer fra Advisor -> avdelingsdimensjon i regnskap

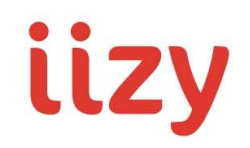

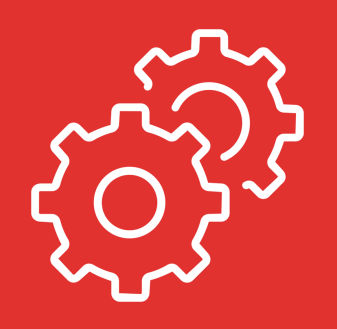

#### #4 Utlegg fra ERP -> Utlegg på sak i Advisor

- Utlegg som føres i regnskapssystemet importeres som utlegg på saken i Advisor, slik at dette blir en del av fakturagrunnlaget.
- Integrasjonen henter føringer på noen fast konfigurerte kontoer i regnskapssystemet hvor utleggene føres
	- Hver konto som utlegg føres på har sin tilhørende inntektskonto som brukes ved fakturering. Denne koblingen konfigureres i Advisor.
	- F.eks.:
		- Avgiftspliktig: Utlegg føres på 4301 og viderefaktureres på konto 3010
		- Avgiftsfritt: Utlegg føres på konto 4302 og viderefaktureres på konto 3110
- Felter som overføres til Advisor:
	- Sak (prosjekt)
	- Ansattnummer
	- Dato
	- Klient (kunde) bestemmes av saken
	- Produkt (mappes basert på hvilken hovedbokskonto utlegget er ført på)
	- $\bullet$  Antall = 1
	- Beløp eks. MVA
	- Beskrivelse

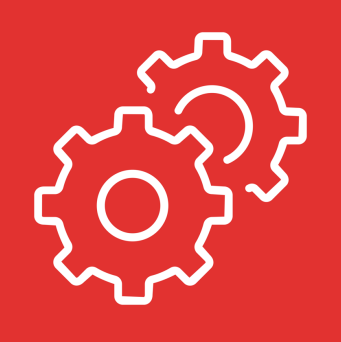

### #5 Åpne fakturaer i ERP -> Advisor

- Integrasjonen synkronisere åpne poster fra ERP inn i Advisor slik at man kan se hva hver enkelt klient skylder
- Det er kun poster som kan knyttes til en faktura i Advisor som blir importert.
- Felter:
	- Klient
	- Sak
	- Dato
	- Forfall
	- Opprinnelig beløp
	- Fakturanummer
	- Restbeløp

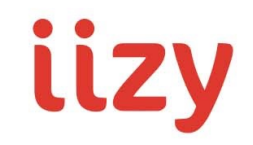

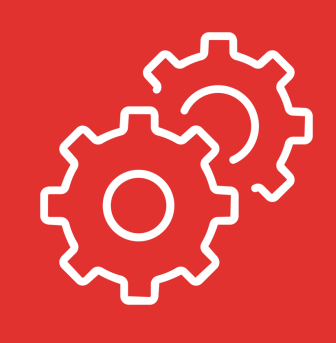

# Innestående klientmidler

• Ønsket om at man i Advisor skal kunne se hva man har av klientmidler i regnskapssystemet er ikke en del av integrasjonen i første fase

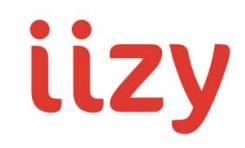